## **Програмна реалізація імітаційної моделі АСУТП з виробництва алюмінієвої катанки.**

 Імітаційна модель технологічної лінії неперервного лиття і прокатки алюмінієвої катанки розроблена на одній обчислювальній машині з використанням пакетів програмування Unity Pro виробництва Schnеider Eleсtric і TІА Рortal компанії Siemens. Зв'язок між цими пакетами було створено за допомогою відповідних настройок у кожному з них. В Unity Pro за допомогою мов FBD і ST реалізовані програми моделювання та управління роботою шахтної та роздавальними печами печі, ливарного колеса, кристалізатора і прокатного стана, моталки і гартівного пристрою, а також програма управління станом об'єктів візуалізації. В пакеті TIA Portal створено чотири екрана візуалізації: стартовий, шахтної та роздавальних печей, ливарної машини і прокатного стана, гартівного пристрою та моталки. Як додаток до них розроблено дев'ять екранів відображення трендів основних технологічних параметрів і установлення настройок характеристик відповідних агрегатів і засобів автоматизації.

Всього у проекті задекларовано 314 змінних. З них 6 – типу ARRAY OF REAL, 176 – типу BOOL, 9 – типу INT, 123 – типу REAL, 64 – символьні і 250 – локалізовані.

 Архітектура імітаційної моделі АСУТП з виробництва алюмінієвої катанки на ливарно-прокатному агрегаті приведена на рисунку 11.3. Основою для спілкування людини з імітаційною моделлю є екран ЕОМ, в якому за допомогою миші та меню можна вибрати три базових вікна візуалізації окремих дільниць технологічної лінії. В кожному з цих вікон зображені відповідні агрегати та механізми з технологічними лініями зв'язку, а також пульти керування з кнопками вибору режимів роботи, ручного або автоматичного, та засобами контролю за технологічними параметрами.

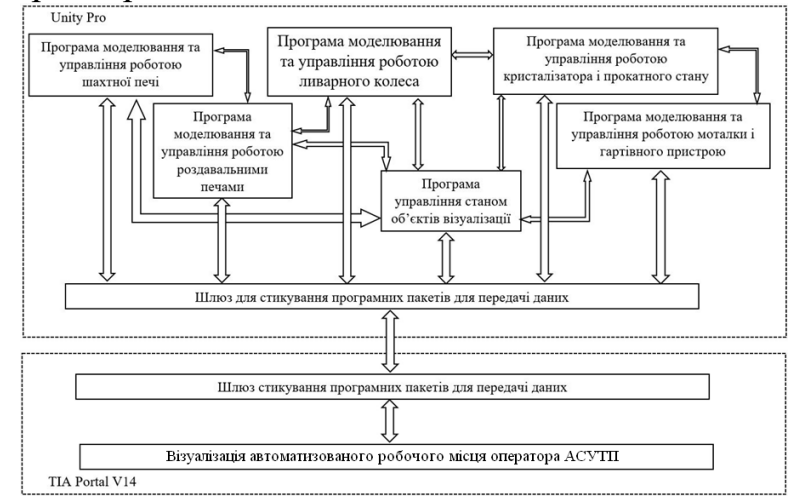

Рисунок 11.3 – Архітектура імітаційної моделі АСУТП виробництва алюмінієвої катанки

Для налагодження та дослідження роботи технологічної лінії в кожному з вікон можна викликати панель коригування коефіцієнтів окремих об'єктів автоматизації, настроювання параметрів регулятора та активізації збурень, що впливають на хід технологічного процесу. Результат досліджень представляється у вигляді графіків зміни контрольованих величин.

 У першому вікні імітаційної моделі зображені шахтна та дві роздавальні печі з відповідними технологічними лініями зв'язку, а також пульти керування з кнопками вибору режимів роботи, ручного керування та засобами контролю за рівнем і температурою металу в печах (рис. 11.4). Програмою передбачено завантаження шахтної печі алюмінієвим ломом, увімкнення її в роботу, ручне і автоматичне регулювання температури розплаву на рівні 750 °С, зливання його в одну з роздавальних печей з автоматичною стабілізацією температури (700°С) та подачу розплавленого алюмінію у ливарну машину. Рівень металу в печах відслідковується синім кольором.

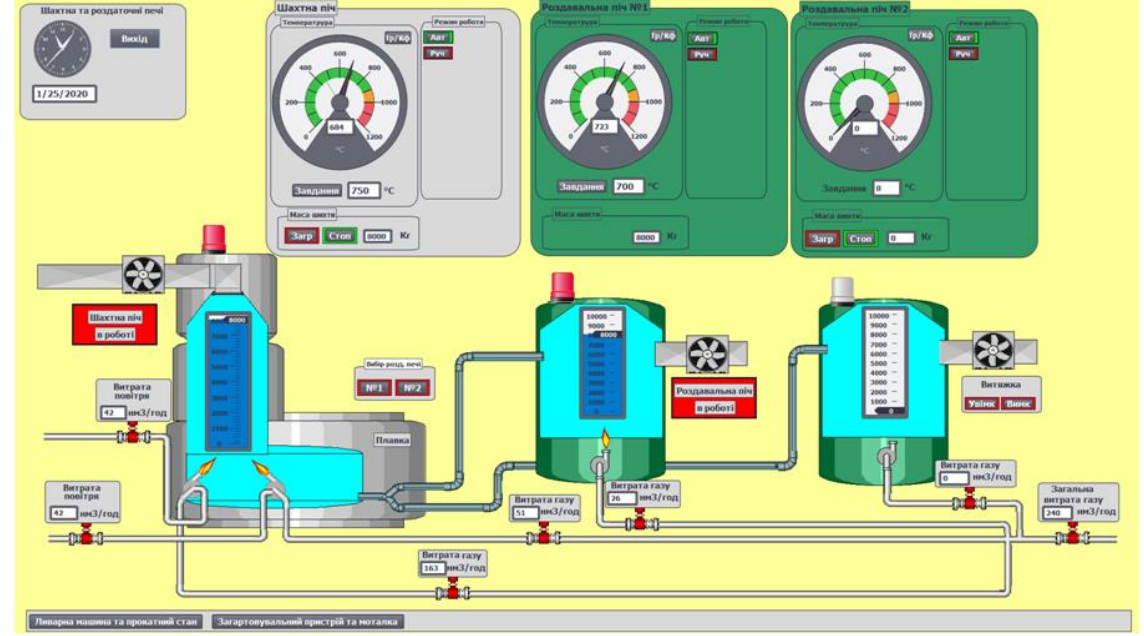

Рисунок 11.4 – Вікно візуалізації пічної дільниці

Робочий режим печей попереджається відповідним повідомленням на червоному фоні під вентиляторами, а біля пальників з'являється полум'я. Після злиття розплаву печі зупиняють, попередження про їх робочий стан зникає, а на його місці з'являються кнопки керування роботою вентиляторів, які призначені для провітрювання внутрішнього простору печей.

Програма моделювання роботи шахтної печі приведена на рисунку 11.5.

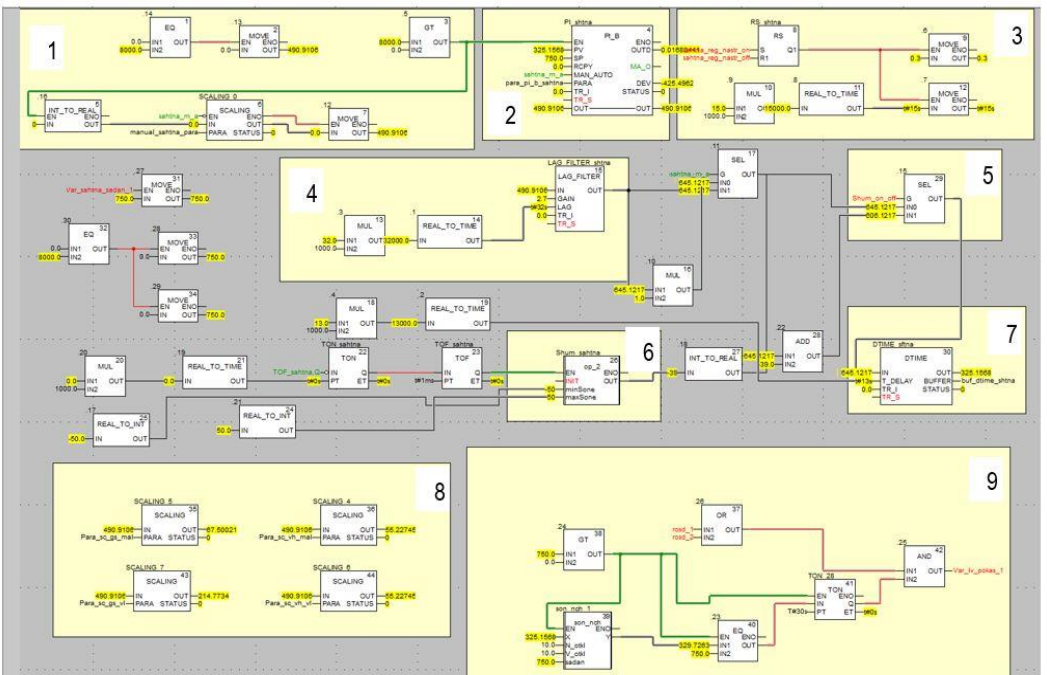

Рисунок 11.5 – Програма моделювання роботи та анімації шахтної печі

Функціональний блок 1 реалізує пуск програми в роботу, блоками 2 і 3 запрограмовані ПІ регулятор і алгоритм керування його настройками. Інерційною ланкою 4 і транспортним запізнюванням 7 представлена шахтна піч. Формування збурень, що випадково з'являються у системі регулювання, реалізовано у блоці 6, а у фрагменті 8 вихідні сигнали регуляторів перетворюється у реальну витрату газу та повітря, що надходять до пальників. Дозвіл на злив розплаву з шахтної печі реалізовано у блоці 9.

Панель установлення параметрів об'єкта, настройок регулятора та активізації збурень, що випадково з'являються у системах автоматизації, показана на рисунку 11.6.

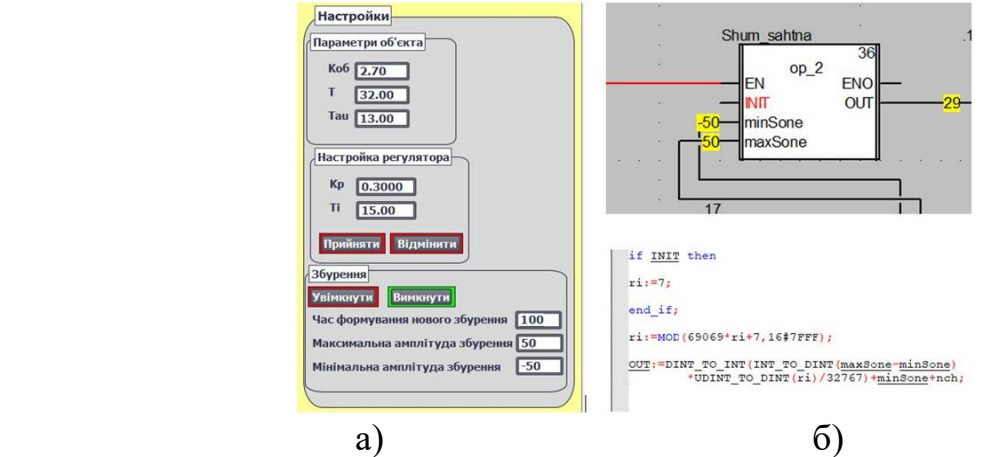

Рисунок 11.6 – Панель настроювання системи автоматичного регулювання (а) та програмний блок формування випадкових збурень (б)

У другому вікні показані ливарна машина із заготовкою та прокатний стан з пультами керування роботою агрегатів і приладами, що показують значення регульованих параметрів: теплоти, яка виноситься заготовкою з ливарної машини і температури заготовки до та після прокатного стану (рис.11.7). Ливарна машина і прокатний стан запускаються в роботу в ручному режимі. При цьому ливарне колесо на екрані розпочинає мигати, а фоновий колір прокатного стану змінюється з червоного на зелений. На виході ливарного колеса з'являється заготовка, яка за певною траєкторією збільшується у розмірі. На початковому етапі роботи ливарної машини якість заготовки не задовільна, тому при зростанні її довжини до 10 м, яка відображається у круглому вікні під петлею заготовки, гідравлічні ножиці відрізають браковану частину. Для охолодження зливка у ливарній машині та заготовки у прокатному стані, під цими агрегатами показані ємності з водою та емульсією, рівень яких у синьому кольорі підтримується в заданих межах.

Програмне забезпечення цього вікна дозволяє в реальному масштабі часу здійснити з анімацією вмикання в роботу ливарної машини та прокатного стана, керування їх швидкістю в ручному режимі, відслідковування вторинними приладами значень контрольованих і регульованих параметрів, формування траєкторії руху катанки від кристалізатора до прокатного стана, відрізання гідравличними ножицями бракованої частини заготовки та автоматичне регулювання теплового режиму кристалізатора, довжини заготовки і температури катанки після прокатного стану.

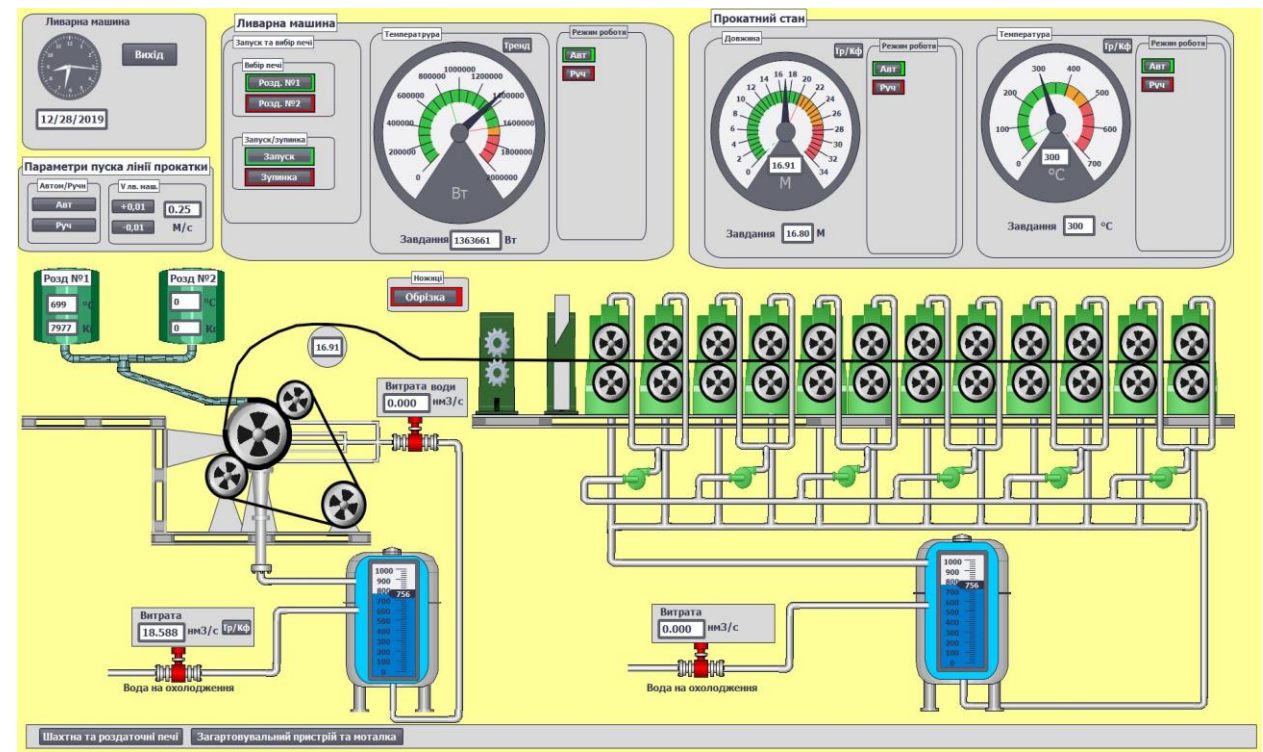

Рисунок 11.7 – Вікно візуалізації ливарної машини та прокатного стану

Програма регулювання теплового режиму кристалізатора за розрахованими значеннями кількості теплоти, що виноситься із заготовкою з кристалізатора, і кількості теплоти, що втрачається з охолодною водою, приведена на рисунку 11.8.

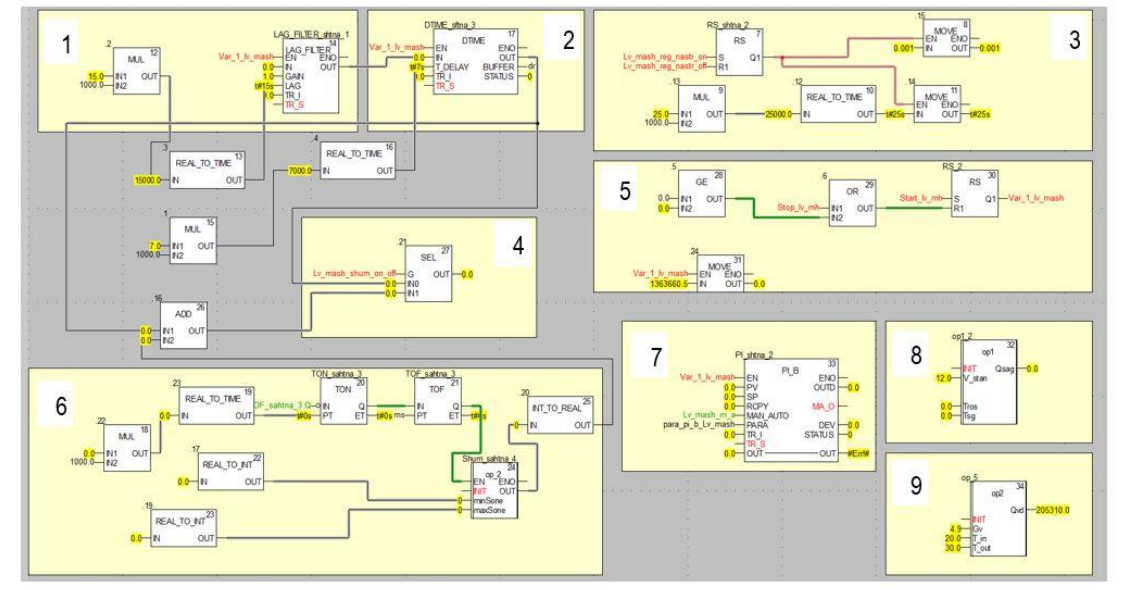

Рисунок 11.8 – Програма регулювання теплового режиму кристалізатора

Програма включає 9 основних фрагментів: моделі кристалізатора 1 і транспортного запізнювання 2, блоки формування 6 і увімкнення 4 збурень, блоки розрахунку кількості теплоти, що виноситься із заготовкою з кристалізатора 8, і кількості теплоти, що втрачається з охолодною водою 9, та блоки ПІ-регулятора 3 і зміни його настройок 7.

 Функціональний блок розрахунку кількості теплоти, що виноситься із заготовкою з кристалізатора за формулою (6) приведено на рисунку 11.9.

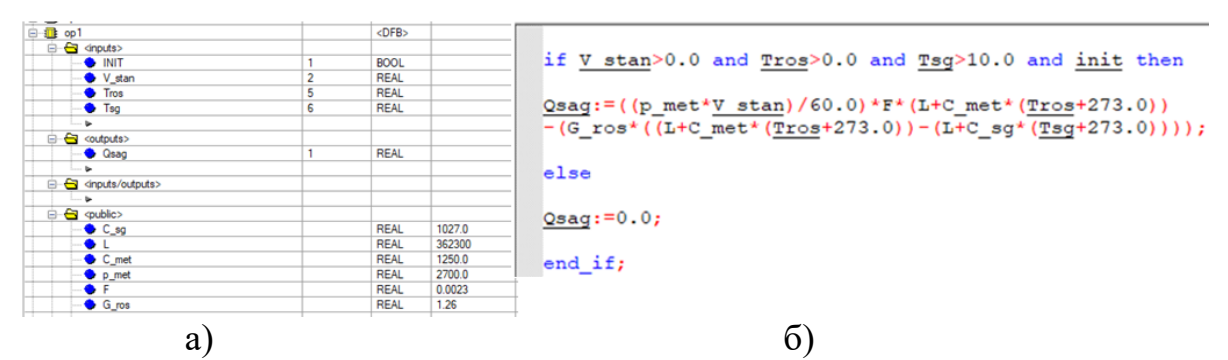

Рисунок 11.9 – Оголошені змінні (а) та код блока розрахунку кількості теплоти, що виноситься із заготовкою з кристалізатора (б)

 Функціональний блок розрахунку кількості теплоти, що втрачається з охолодною водою, за формулою (7) приведено на рисунку 11.10.

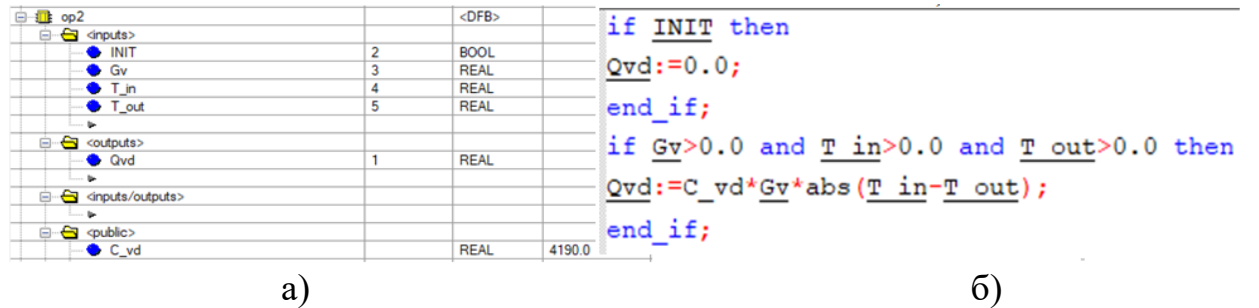

Рисунок 11.10 – Оголошені змінні (а) та код (б) блока розрахунку кількості теплоти, що втрачається з охолодною водою

На рисунку 11.11 показана панель настроювання САР теплового режиму кристалізатора і графік перехідного процесу після встановлення заданого значення кількості теплоти, що виноситься із заготовкою з кристалізатора*,* при появі випадкових збурень та після зменшення завдання.

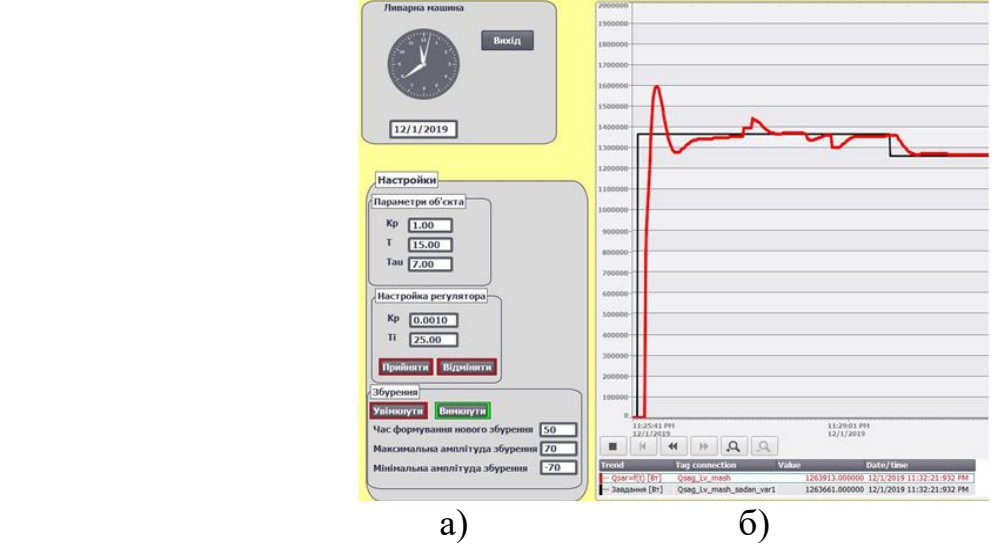

Рисунок 11.11 – Панель настроювання САР теплового режиму кристалізатора (а) та графік перехідного процесу при зміні завдання та під впливом випадкових збурень (б)

Програма імітації роботи системи автоматичного регулювання довжини заготовки приведена на рисунку 11.12. Основними у її структурі є функціональні блоки, що формують петлю заготовки та розраховують її довжину між ливарним

колесом і прокатним станом 2, моделюють ПІ-регулятор 1 і надають можливість коригувати його настройки 3.

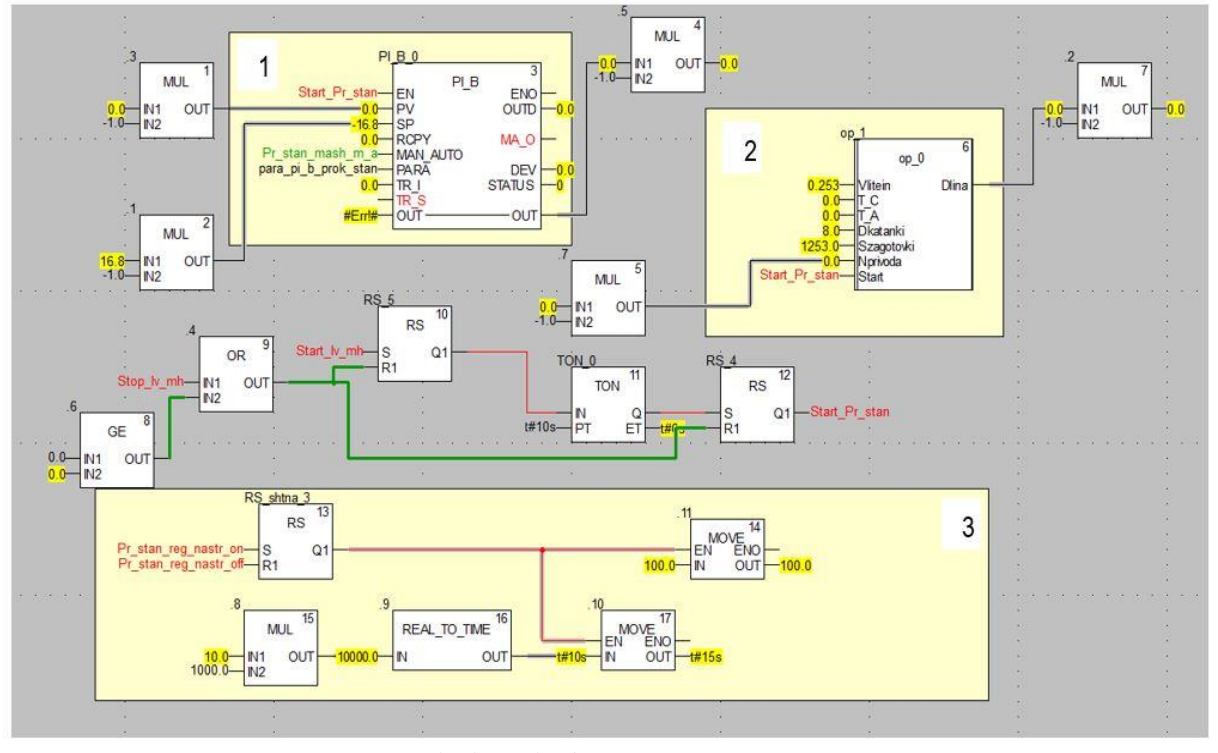

Рисунок 11.12 – Програма імітації формування заготовки та регулювання її довжини

Блок розрахунку поточної довжини заготовки, за формулою (8), а також керування роботою механічних ножиць, за допомогою яких відрізаються перші 10 метрів неякісної заготовки на початку роботи ливарного колеса, приведено на рисунку 11.13.

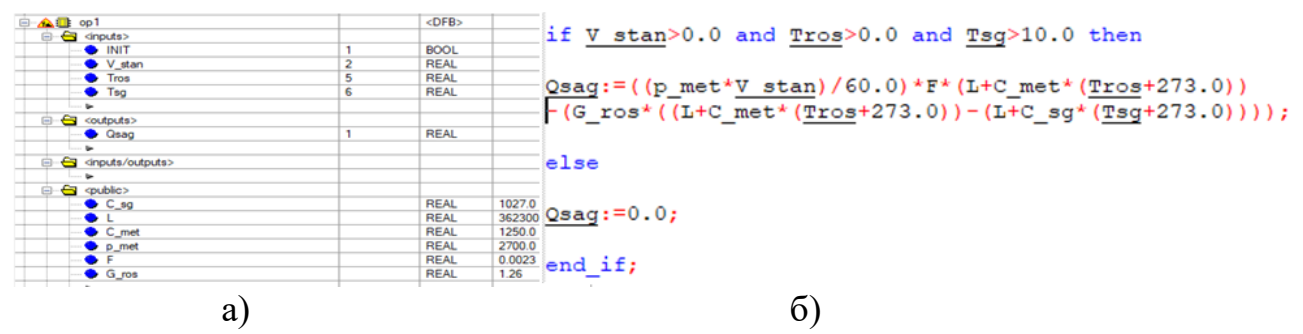

Рисунок 11.13 – Оголошені змінні (а) та код (б) блока розрахунку поточної довжини заготовки

 У третьому вікні імітатора представлено пристрій для гартування й охолодження катанки та здвоєна моталка кошикового типу. Також передбачені візуальні засоби контролю та керування відповідними технологічними параметрами (рис.11.14).

З пульта оператора за допомогою кнопок можна увімкнути в роботу та вимкнути моталку, настроїти її роботу на відповідний діаметр катанки із заданим кроком укладання. При цьому на екрані відбувається емуляція її роботи та графік зміни швидкості виткоутворювача залежно від установлених параметрів формування бунта.

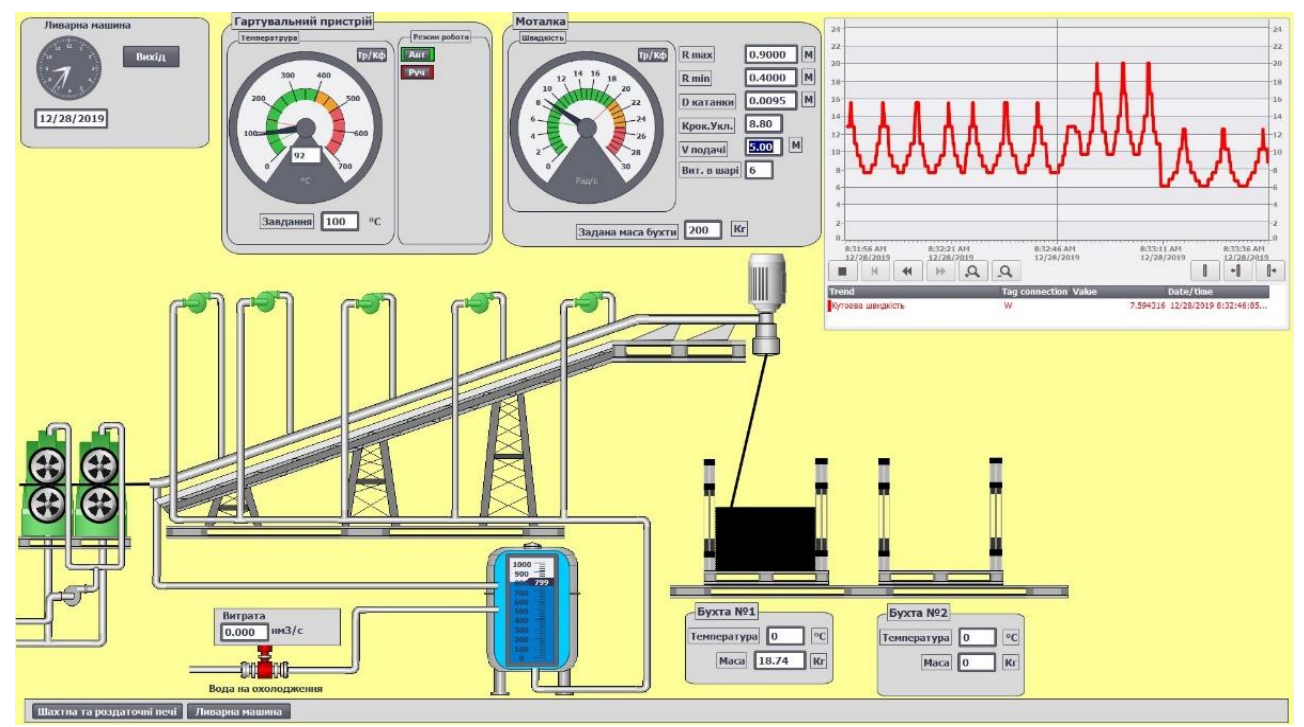

Рисунок 11.14 – Вікно візуалізації гартувального пристрою та моталки

Код програми, що дискретно керує швидкістю виткоутворювача моталки, приведено на рисунку 11.15.

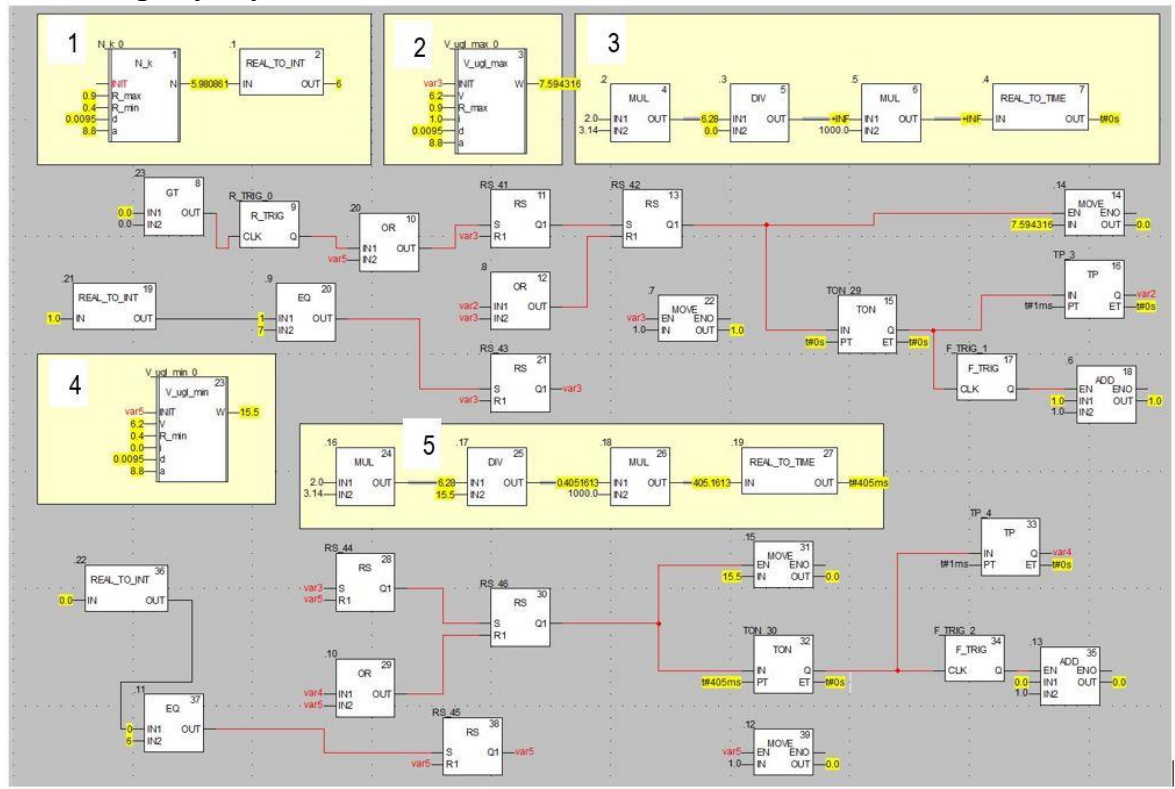

Рисунок 11.15 – Програма керування швидкістю виткоутворювача моталки

У блоці 1 розраховується кількість витків у шарі, у блоках 2 і 4 за формулою (9) – кутова швидкість проводки виткоутворювача при укладанні витків, відповідно, від периферії до центру і навпаки, а у блоках 3 і 5 за формулою (10) розраховується час формування витків при кожній швидкості виткоутворювача.

Функціональний блок, що розраховує кутову швидкість обертання

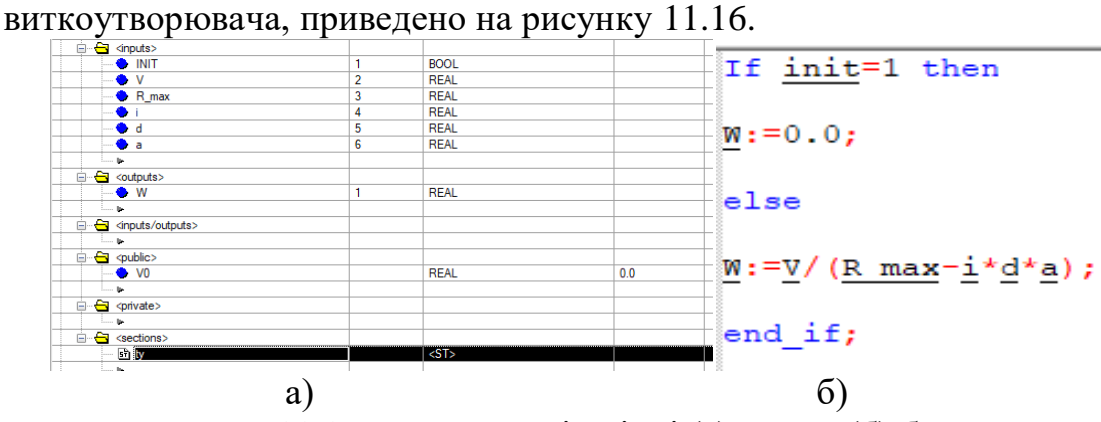

Рисунок 11.16 – Оголошені змінні (а) та код (б) блока розрахунку кутової швидкості виткоутворювача

Програмне забезпечення імітаційної моделі АСУТП з виробництва алюмінієвої катанки дозволяє реалізувати два ручних режими керування ливарнопрокатним агрегатом – вільний і зблокований, а також автоматичний. При реалізації вільного режиму управління, кожна група механізмів управляється самостійно, що дозволяє оператору вручну синхронізувати їх роботу. При зблокованому режимі робота всіх механізмів прив'язана до швидкості ливарного колеса, яка визначає продуктивність ливарно-прокатного агрегату. В автоматичному режимі регулювання технологічних параметрів та управління виробничими процесами відбувається у реальному часі. Передбачена можливість коригування коефіцієнтів в об'єктах автоматизації, зміни значень параметрів в алгоритмах керування, настройок регуляторів та активізації збурень, що впливають на хід технологічного процесу. Усе це створює можливості для імітування різних сітуацій у роботі пічної дільниці та ливарно-прокатного агрегату, дослідити вплив тих чи інших параметрів на хід технологічного процесу, а також відпрацьовувати дії оператора-технолога АРМ та наладників АСУТП.